## **Understanding the Transformation Flow Builder**

<span id="page-0-0"></span>The data transformation module consists of a drag and drop transformation flow builder which allows users to create transformation flows. This section helps you understand this builder and its various components.

## Accessing the Transformation Flow Builder

To access this builder, follow the steps below.

1. Click on the Create button.

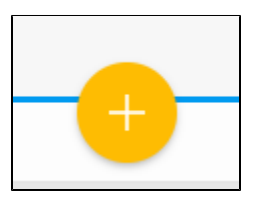

2. Then choose the Transformation Flow option.

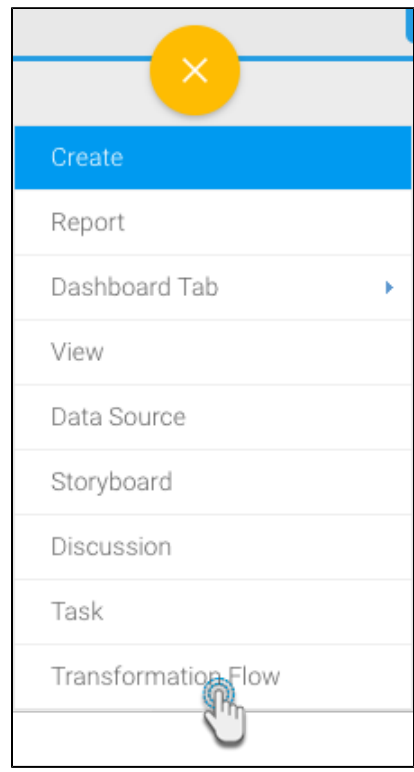

3. You will be navigated to the transformation flow builder.

## Understanding the Flow Builder's Components

Before you start using the builder to create transformation flow, get an understanding of its different components and features.

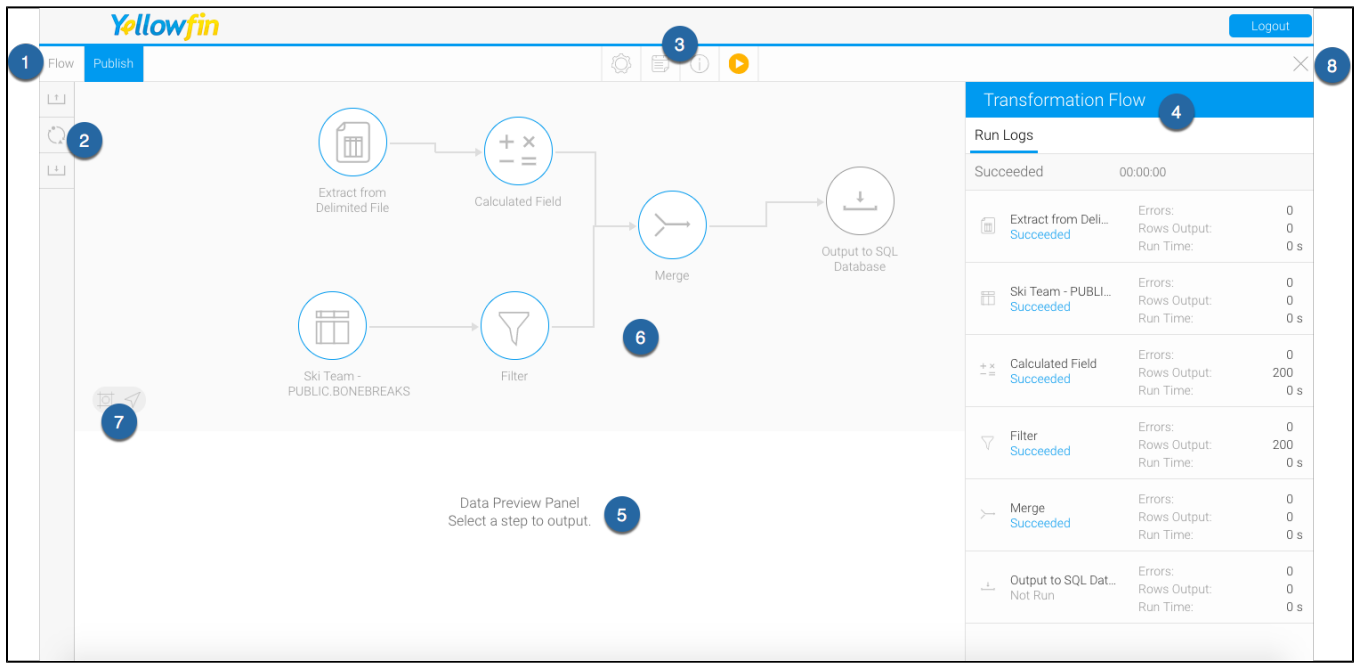

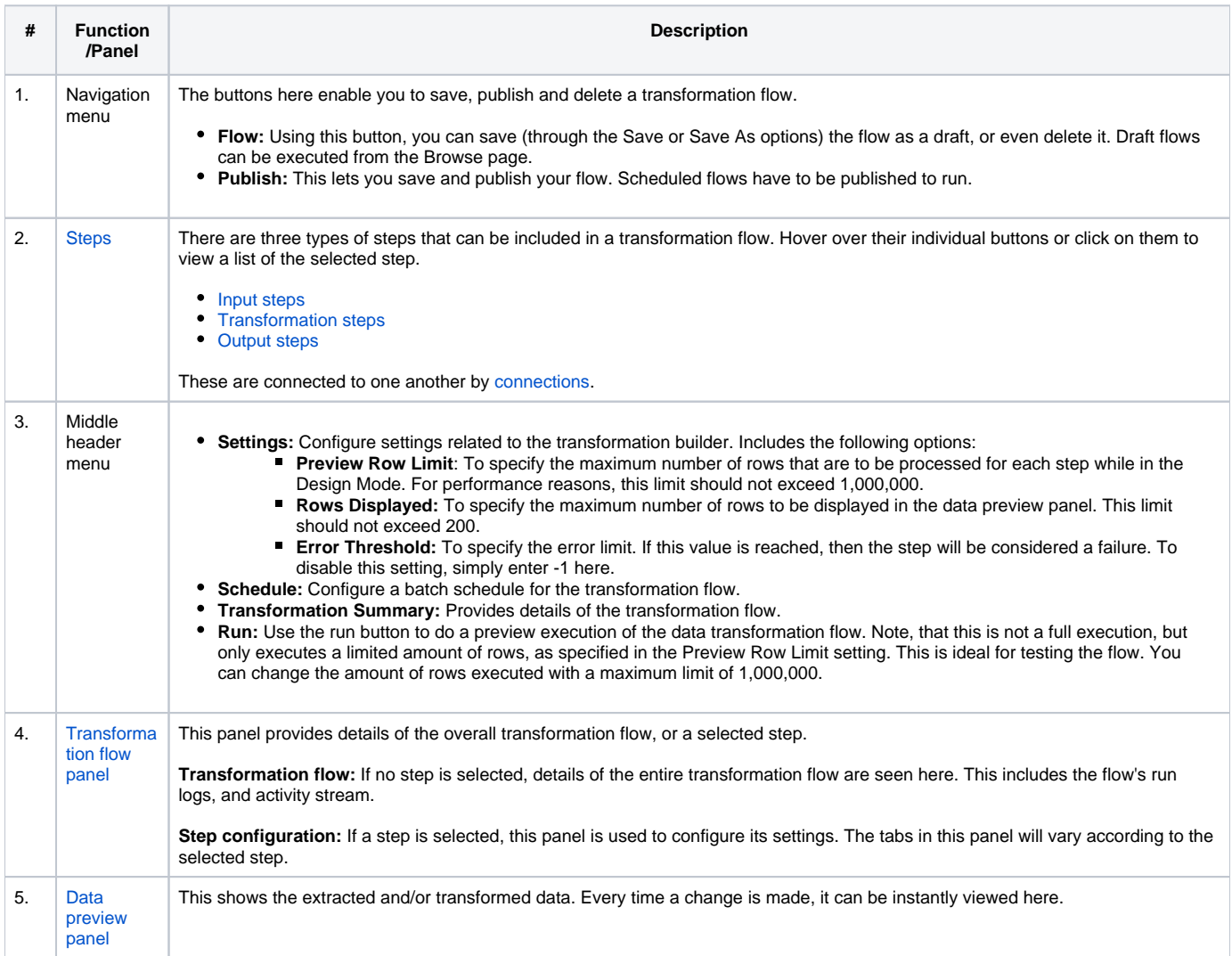

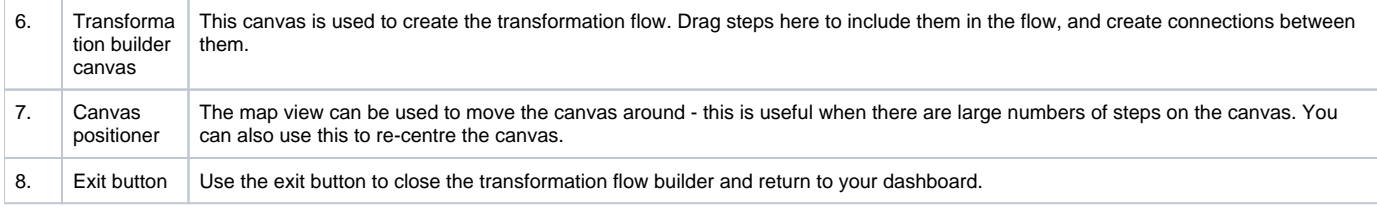

[top](#page-0-0)